# БОТЫ на .Net информация и примеры

## Боты Разновидности

Информационные боты

Боты обрабатывающие строго формализованные команды

Боты для автоматизации рабочих процессов (например, генерация задачи в TFS на основе письма об ошибке)

Поддерживающие естественный язык общения с клиентом/пользователем (Нейронные сети и другие технологии)

# Боты

#### Web-приложение VS бот

В обоих случаях необходим middle-слой обработки запросов и сервер для его хоста.

#### Web-приложение

Требуется затраты на разработку интерфейса, способного работать на разных браузерах и ОС. От разработчиков требуется высокая квалификация в части frontendтехнологий.

Полный контроль внешнего вида приложения. Нестандартные кейсы

Полный контроль API

#### Бот

Достаточно придумать названия команд. Всю визуальную часть и поддержку разных ОС и браузеров берёт на себя мессенджер.

Нет контроля внешнего интерфейса бота.

API может поменяться

## Бот для Telegram Способы реализации сервиса

Главный источник информации по созданию ботов https://core.telegram.org/bots

Бот состоит из двух частей: интерфейса в Telegram и сервиса, обрабатывающий запросы.

Интерфейс в Telegram создаётся с помощью специального бота BotFather.

#### Способы создания сервиса

1. Самописное SDK 2. Telegram.Bot готовое SDK на .Net (nuget-пакет Telegram.Bot) https://github.com/TelegramBots/telegram.bot 3. Bot Builder SDK for .NET (nuget-пакет Microsoft.Bot.Builder)

#### Бот для Telegram BotFather

#### \newbot запуск создания бота \setcommands изменение списка доступных команд бота

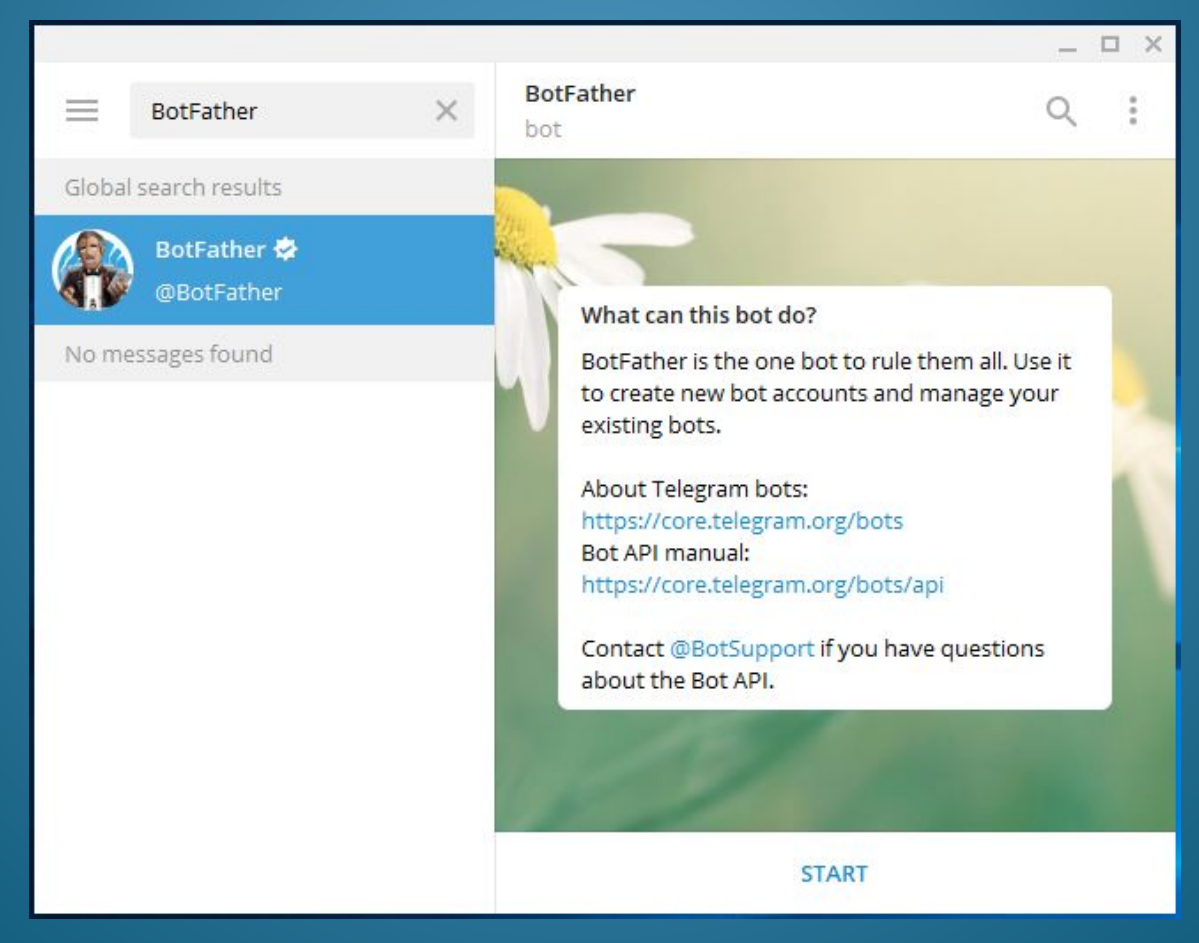

#### Бот для Telegram Способы реализации сервиса getUpdates Webhook

При этом способе ваше приложение каждые 100мс (или реже) соединяется с сервером Telegram и опрашивает наличие изменений.

Минус подхода в том, что создается большая нагрузка на сервера Telegram.

Плюс в том, что он проще в реализации и тестировании, не нужно заморачиваться с SSL

В этом случае Telegram отправляет все изменения на указанный сервис, запущенный на определённом порту

Минус в том, что для тестирования необходим SSL-сертификат

Плюс в том, что бот, не нагружает Telegram, обрабатывая только реально произошедшие изменения

# Бот для Telegram Код getUpdates сервиса

#### class Program

}

}

```
{
    private static TelegramBotClient client;
    static void Main(string[] args)
    {
         const string token = "324323425:fad323A";
         client = new TelegramBotClient(token);
         client.OnMessage += BotOnMessageReceived;
         client.OnMessageEdited += BotOnMessageReceived;
```
**client.StartReceiving();** Console.ReadLine(); **client.StopReceiving();**

# Бот для Telegram Код getUpdates сервиса

private async void BotOnMessageReceived(object sender, MessageEventArgs messageEventArgs)

```
var message = messageEventArgs.Message;
if (message?.Type == MessageType.TextMessage)
```
await client.SendTextMessageAsync(message.Chat.Id, message.Text);

## Бот для Telegram Код webhook сервиса

```
public sealed class BotService
```
{

}

```
private static readonly Lazy<BotService> instanceHolder =
new Lazy<BotService>(() => new BotService());
private readonly TelegramBotClient client;
```

```
private BotService()
{
    const string token = "32423425:fadf343fRA";
    client = new TelegramBotClient(token);
    client.SetWebhookAsync("Сервер_сервиса").Wait();
}
```

```
public static BotService Instance { get { return instanceHolder.Value; } }
```

```
public void Disconnect() { client.SetWebhookAsync().Wait(); } }
```
## Бот для Telegram Код webhook сервиса

```
[Route("bot")]
public class BotController : Controller
{
     // POST bot/update
    [HttpPost]
      public async void Post([FromBody]Update update)
     {
         if (update == null) return;
         var message = update.Message;
         if (message?.Type == MessageType.TextMessage)
          {
              await BotService.Instance
              .SendTextMessageAsync(message.Chat.Id, message.Text);
          }
     }
```
}

## Инструменты проверки бота Ngrok

Ngrok (https://ngrok.com/), генерируется https-адрес, который будет проксировать запросы на ваш сервис, запущенный на локальной машине.

Чтобы воспользоваться сервисом, нужно •зарегистрироваться на сайте и получить персональный токен •установить ngrok.exe и в командной строке ввести **ngrok authtoken ваштокен**

•после запуска сервиса, выполнить команду **ngrok http портсервиса**

Также если есть плагин к студии, то Ngrok можно запустить из меню Tools -> Start Ngrok tunnel

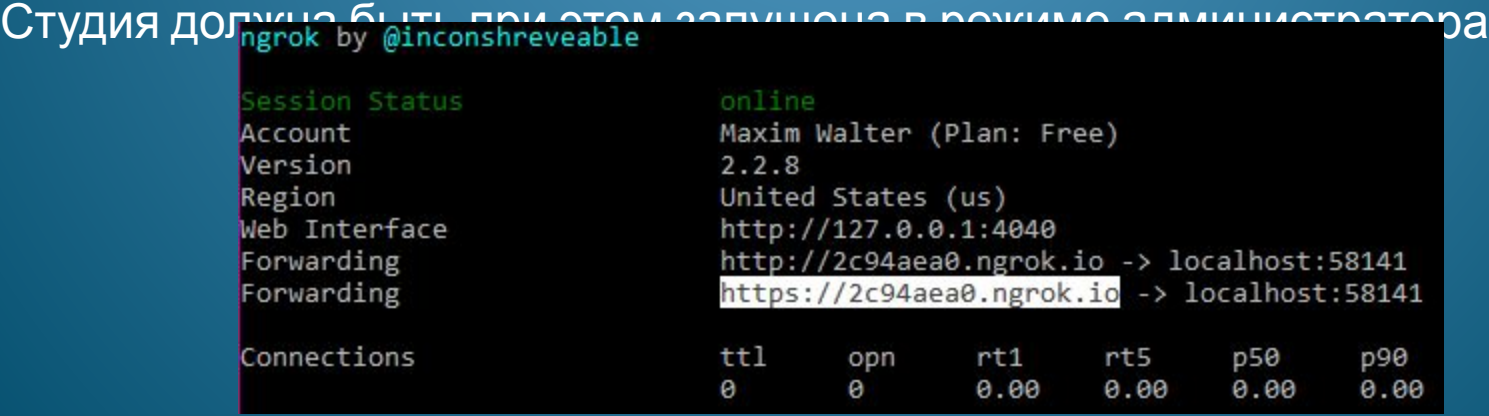

## Инструменты проверки бота Ngrok<sup>1</sup>

Https-адрес, который вернёт Ngrok динамический, его каждый раз повторно необходимо указывать Telegram. Статический адрес - стоит денег (лучше **Оформить подписку в Azure)** 

У Ngrok есть админка, доступная по адресу http://127.0.0.1:4040

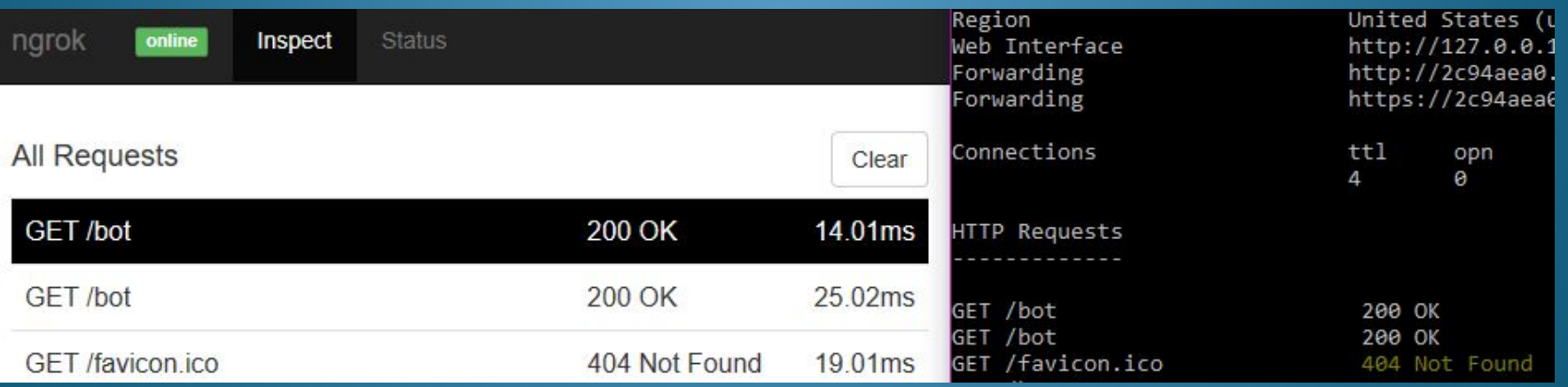

#### Bot Framework Введение

Документация

https://docs.microsoft.com/en-us/bot-framework/overview-introduction-bot-frame

work

Регистрация ботов

https://dev.botframework.com/bots/new

Каналы

Bing Cortana Email **Facebook** GroupMe Недостатки **Skype** https://github.com/Microsoft/BotBuilder/issues/572<br>https://github.com/Microsoft/BotBuilder/issues/572 **Slack** https://designprincipia.com/microsoft-bot-framework-on-asp-net-core/ SMS **Microsoft Teams** 2. Сервис размещается на серверах Microsoft**Telegram** 1. Нет поддержки .Net Core

#### Bot Framework SDK

Bot Builder SDK доступен для C# и для Node.js

Для .NET ставится через nuget-пакет Microsoft.Bot.Builder

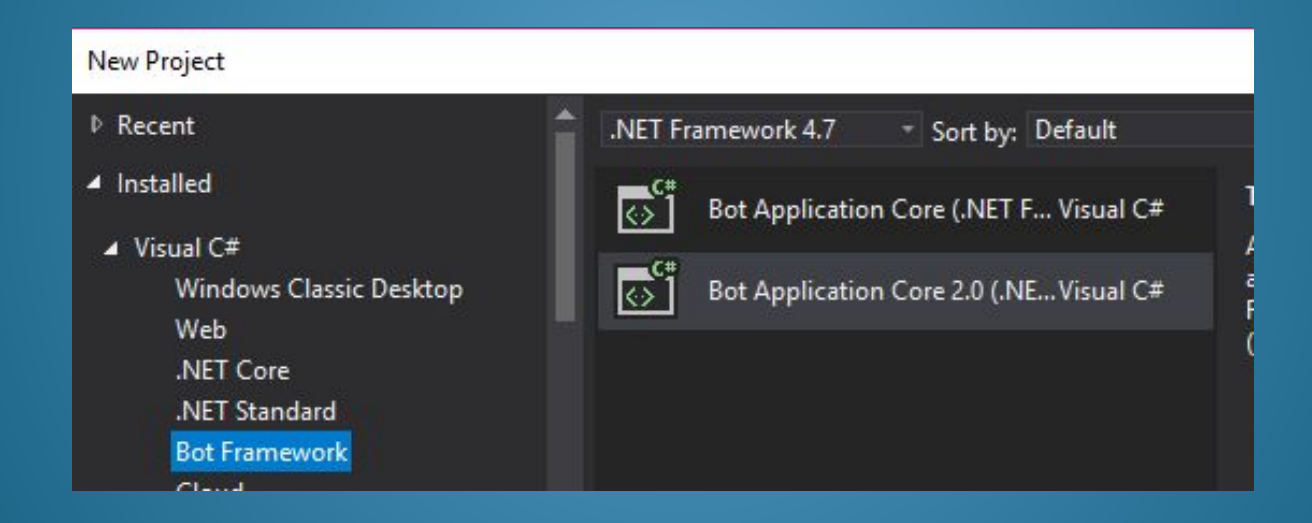

#### Bot Framework Emulator

#### https://github.com/Microsoft/BotFramework-Emulator

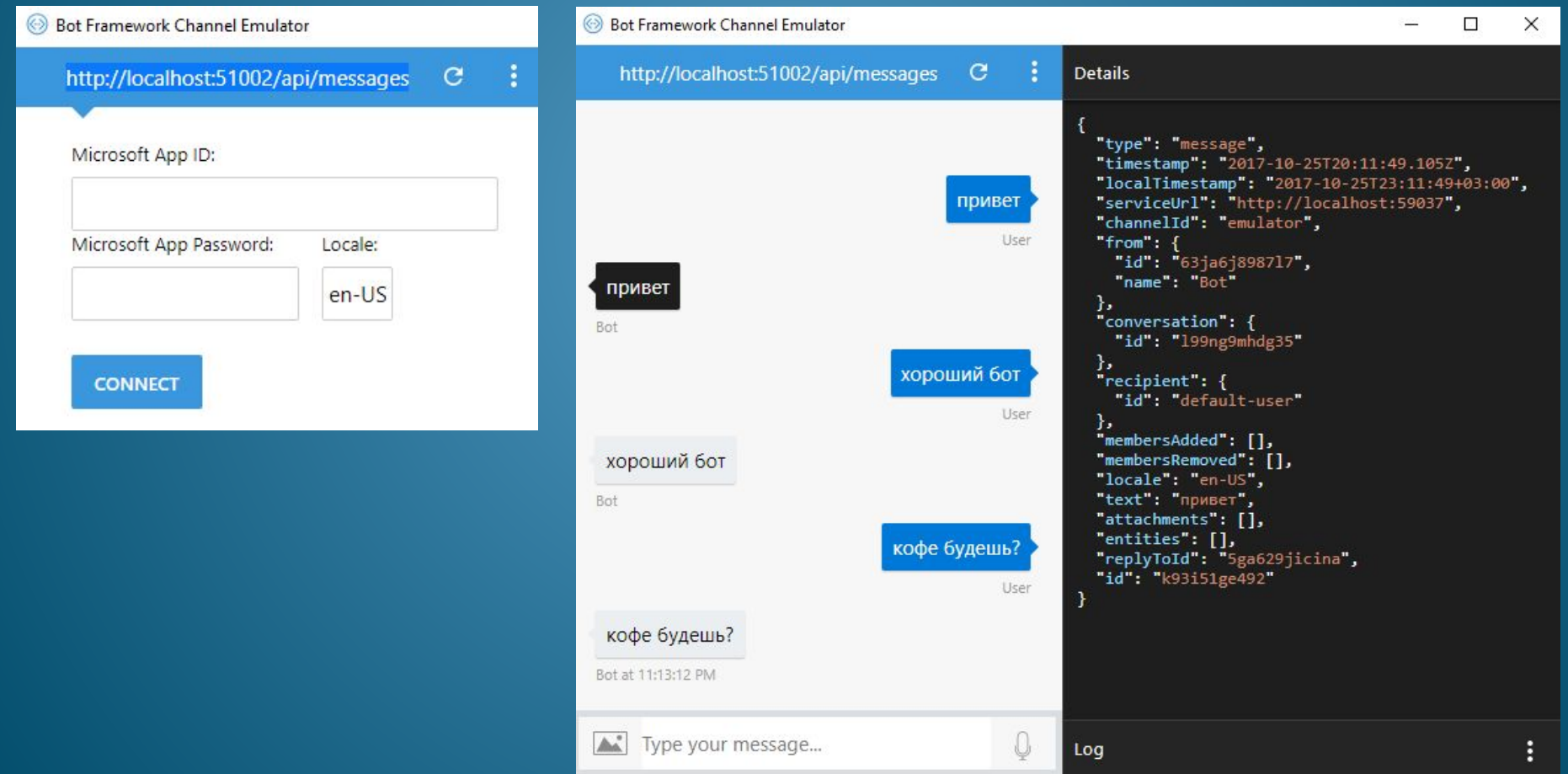

## Bot Framework Код контроллера и Activity

```
 [Route("api/[controller]")]
   [BotAuthentication]
   public class MessagesController : Controller
\overline{\phantom{a}} [HttpPost]
     public async Task<HttpResponseMessage> Post([FromBody]Activity activity)
 {
        if (activity?.Type == ActivityTypes.Message)
\overline{\phantom{a}}await Conversation.SendAsync(activity, () => new Dialogs.RootDialog());
 }
```
return new HttpResponseMessage(HttpStatusCode.OK);

}

}

```
Bot Framework
Обработка сообщений (Dialog)
```

```
[Serializable]
public class RootDialog : IDialog<object>
{
     public Task StartAsync(IDialogContext context)
     {
         context.Wait(MessageReceivedAsync);
         return Task.CompletedTask;
     }
```
{

}

}

private async Task MessageReceivedAsync(IDialogContext context, IAwaitable<object> result)

```
var activity = await result as Activity;
await context.PostAsync(activity.Text);
context.Wait(MessageReceivedAsync);
```
#### Bot Framework Connector

Connector – API обеспечивающее связь между разными каналами https://docs.microsoft.com/en-us/bot-framework/dotnet/bot-builder-dotnet-co nnector

```
 [Route("api/[controller]")]
   [BotAuthentication]
   public class MessagesController : Controller
\overline{\phantom{a}} [HttpPost]
      public async Task<HttpResponseMessage> Post([FromBody]Activity activity)
\overline{\phantom{a}} var connector = new ConnectorClient(new Uri(activity.ServiceUrl));
         var reply = activity.CreateReply(activity.Text);
         await connector.Conversations.ReplyToActivityAsync(reply);
         return new HttpResponseMessage(HttpStatusCode.OK);
\begin{matrix} \cdot & \cdot & \cdot \\ \cdot & \cdot & \cdot \end{matrix} }
```
## Бот для Slack

#### https://api.slack.com/apps https://api.slack.com/apps/new

#### **Create a Slack App**

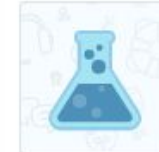

#### Interested in the next generation of apps?

We're improving app development and distribution. Join the API Preview period for workspace tokens and the Permissions API.

#### App Name

e.g. Super Service

Don't worry; you'll be able to change this later.

#### Development Slack Workspace

Development Slack Workspace

**Create App** 

Cancel

 $\times$ 

Your app belongs to this workspace-leaving this workspace will remove your ability to manage this app. Unfortunately, this can't be changed later.

By creating a Web API Application, you agree to the Slack API Terms of Service.

### Бот для Slack Настройка бота

#### **Add features and functionality**

**Incoming Webhooks** Post messages from external sources into Slack.

**Interactive Components** Add buttons to your app's messages, and create an interactive experience for users.

 $\otimes$  Slash Commands Allow users to perform app actions by typing commands in Slack.

**Event Subscriptions** Make it easy for your app to respond to activity in Slack.

**Bots** Add a bot to allow users to exchange messages with your app.

 $\sigma$  Permissions Configure permissions to allow your app to interact with the Slack API.

**Install your app to your workspace** Установка приложения в ваше пространство.

**Manage distribution** Позволяет открыть бота для других пространств.

**App Credentials Display Information**

## Бот для Slack Настройка команд

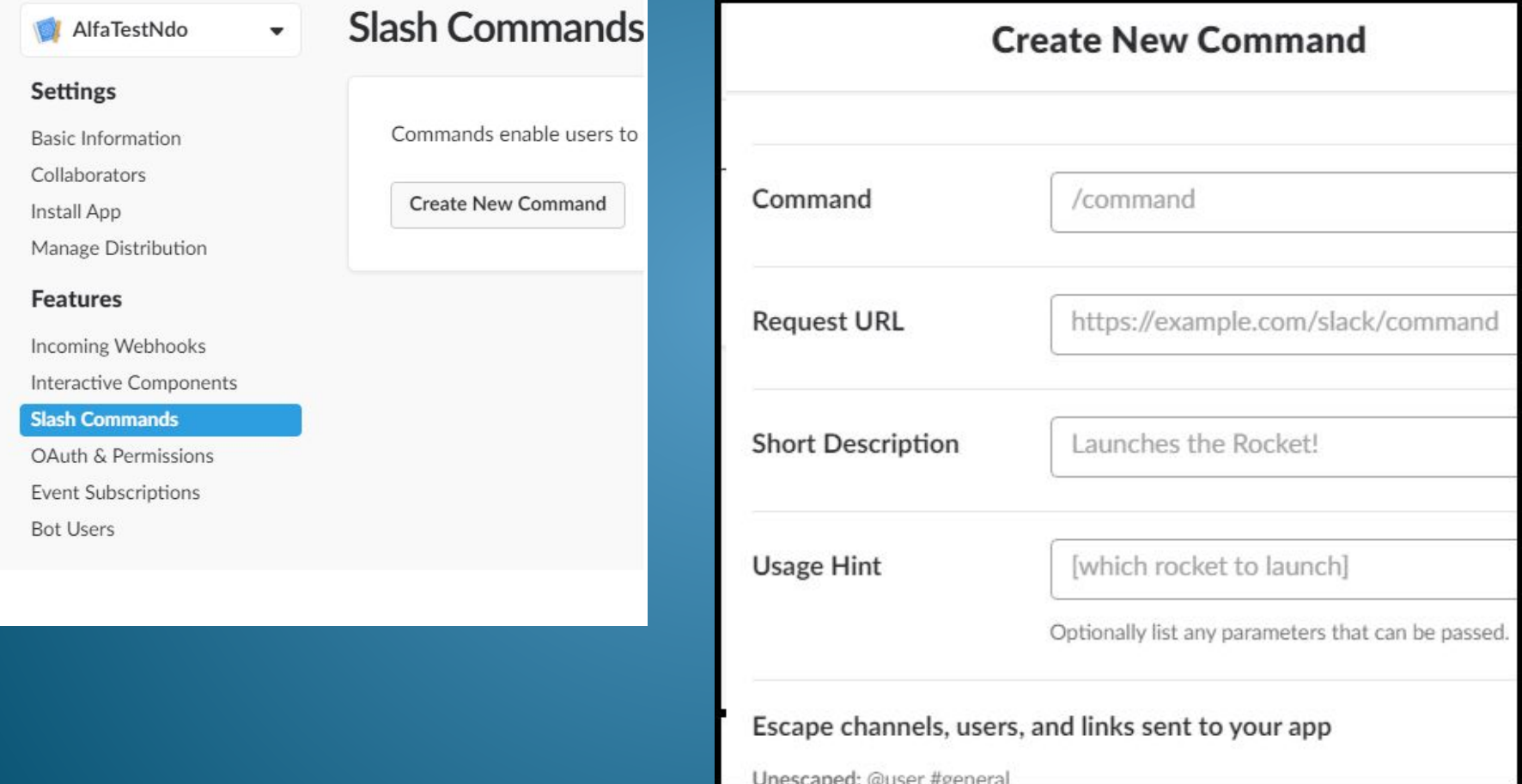

#### Бот для Slack Типы ключей

User tokens - ключи пользователей, авторизованных через Oauth Bot user tokens - ключ, специального созданного пользователя для бота Workspace tokens - ключ рабочей области Legacy tokens - ни к чему не привязанный ключ (устаревший) Verification token - ключ приложения

https://api.slack.com/methods/chat.postMessage

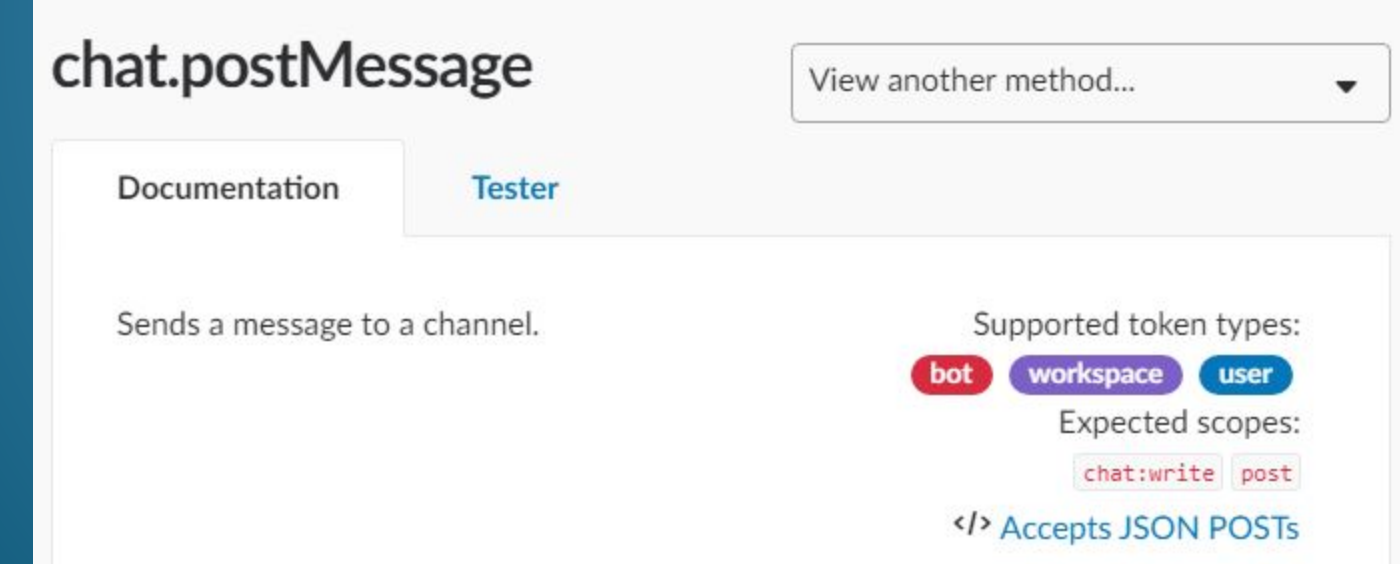

Slack API Tester - специальный бот для тестирования API

#### Бот для Slack Запрос из Slack

#### public class Message

{

}

public string channel id { get; set; } public string channel name { get; set; } public string command { get; set; } public string response  $url { get; set; }$ public string team domain { get; set; } public string team id { get; set; } public string text { get; set; } public string token { get; set; } public string trigger\_id { get; set; } public string user id { get; set; } public string user\_name { get; set; }

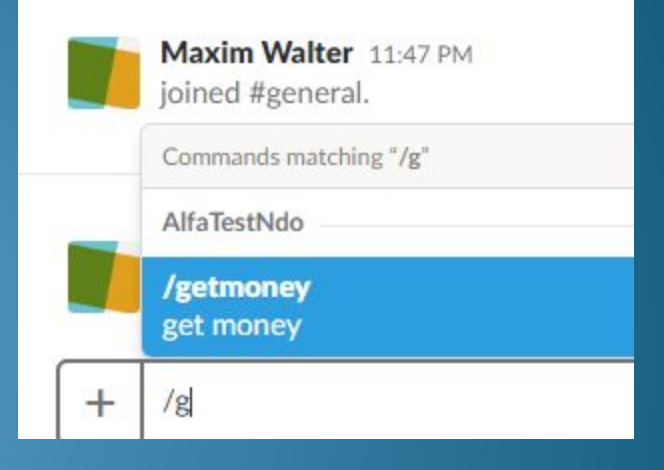

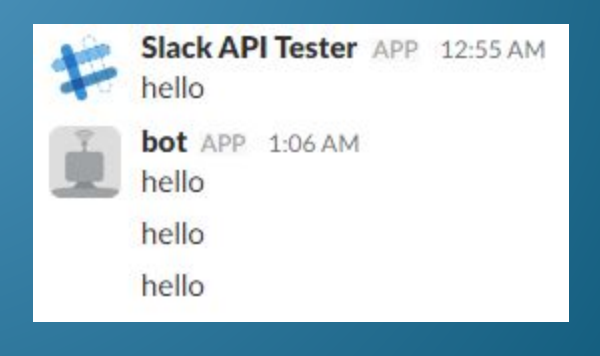

## Бот для Slack Контроллер

```
https://api.slack.com/community
```
}

```
[Route("bot")]
public class BotController : Controller
{
     [HttpPost]
     public async void Post(Message message)
\overline{\phantom{a}}var uri = new Uri("https://slack.com/api/chat.postMessage?token=" 
     + token + "&channel=" + message.channel id + "&text=hello");
```

```
var httpClient = new HttpClient();
        await httpClient.GetAsync(uri).ConfigureAwait(false);
\begin{matrix} \cdot & \cdot & \cdot \\ \cdot & \cdot & \cdot \end{matrix}
```
# Бот для Facebook

Официальная инструкция https://developers.facebook.com/docs/messenger-platform/getting-started/quic k-start Страница создания приложений https://developers.facebook.com/apps

#### Создайте новый ID приложения

Начните интегрировать Facebook в свое приложение или сайт

#### Отображаемое название

Название, которое вы хотите ассоциировать с этим ID приложения

Эл. адрес для связи

Продолжая, вы соглашаетесь с Политикой платформы Facebook

#### Бот для Facebook Настройка Webhook

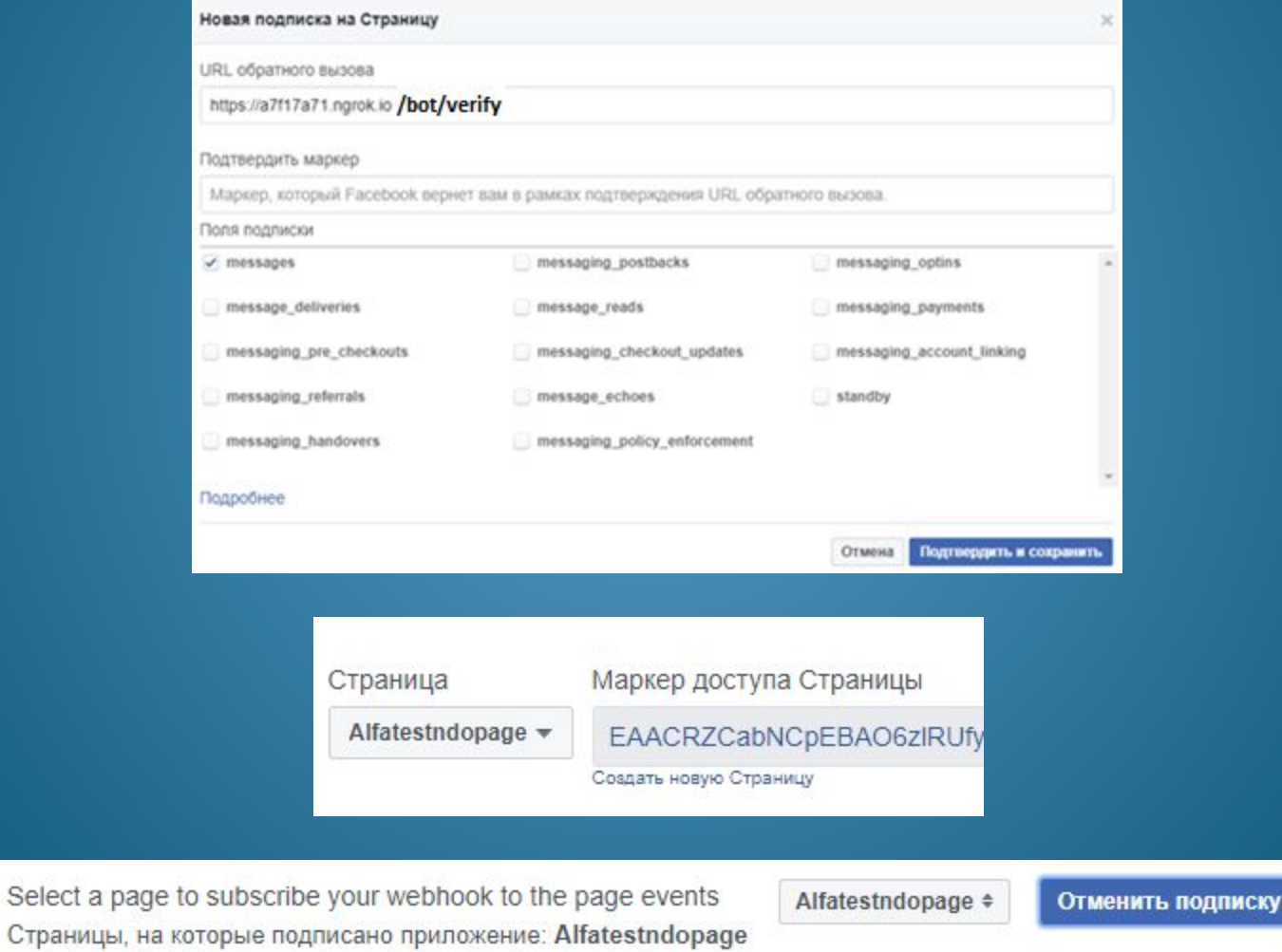

Страницы, на

## Бот для Facebook Настройка Webhook

```
 [Route("bot")]
   public class BotController : Controller
\overline{\phantom{a}} [HttpGet]
      public string Verify()
 {
        var mode = Request.Query["hub.mode"].FirstOrDefault();
        var challenge = Request.Query["hub.challenge"].FirstOrDefault();
        var token = Request.Query["hub.verify_token"].FirstOrDefault();
        return challenge ?? string.Empty;
\left\{\begin{array}{cc} \end{array}\right\} [HttpPost]
```
public void Post([FromBody]string value)

 $\overline{\phantom{a}}$ 

 $\begin{matrix} \cdot & \cdot & \cdot \end{matrix}$ 

}

### Бот для Facebook Входящее сообщение

```
€
     "object": "page",
     "entry": [\left\{ \right\}"id": "507370816302631",
              "time": 1509659789298,
               "messaging": [
                   \left\{ \right."sender": {
                             "id": "1187895957978601"
                        \},
                        "recipient": {
                             "id": "507370816302631"
                        \},
                        "timestamp": 1509659769025,
                        "message": {
                             "mid": "mid.$cAAGXgDziYCdlsAFAwVffrwNYg C1",
                             "seq": 269,
                             "text": "hello"
                        \mathbf{R}ł
               1
         \mathcal{F}1
\mathcal{F}
```
#### Бот для Facebook Отправка ответа

```
[HttpPost]
public void Post([FromBody] Letter letter)
{
       var content = letter.entry[0].messaging[0];
       const string token = "yourtoken";
       var uri = new Uri("https://graph.facebook.com/v2.6/me/messages?access_token=" 
+ token);
```

```
 var request = (HttpWebRequest)WebRequest.Create(uri);
       request.ContentType = "application/json";
       request.Method = "POST";
       using (var requestWriter = new StreamWriter(request.GetRequestStream()))
\overline{\phantom{a}} requestWriter.Write($@" {{recipient: {{ id: {content.sender.id}}},message: {{text: 
""{content.message.text}"" }}}}");
 }
       var response = (HttpWebResponse)request.GetResponse();
```
}

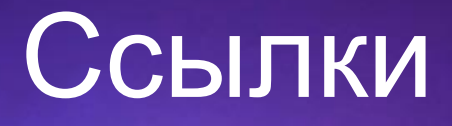

Примеры использования API telegram.bot https://github.com/TelegramBots/telegram.bot.examples Пишем бота Telegram на C# http://aftamat4ik.ru/pishem-bota-telegram-na-c/ Как легко написать бота для Telegram на C# https://habrahabr.ru/sandbox/103396/

Microsoft Bot Framework (статья введение) http://ru.bmstu.wiki/Microsoft\_Bot\_Framework Цикл видео по Microsoft Bot Framework https://www.youtube.com/playlist?list=PLgF-CyaX1p3FE55OTRNH-kOb16zqeBZCo Microsoft Bot Framework на Linux под Node.JS https://habrahabr.ru/post/333824/

Azure Bot Service (описание и цены на хостинг ботов) https://azure.microsoft.com/ru-ru

#### Ссылки

Разработка чат-бота для Facebook Messenger https://habrahabr.ru/post/281559/ Facebook Chatbot in ASP.NET https://tutorials.botsfloor.com/facebook-chatbot-in-asp-net-2f9379a238b0

Создание бота в контакте (для сообществ) https://vk.com/dev/bots https://vk.com/dev/bots\_docs

Сводная страница информации по ботам в Viber https://habrahabr.ru/post/338970/